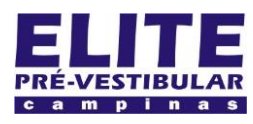

## **SIOI 125E (21)** www.eLitecampinas.com.br

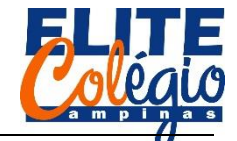

*PROFESSOR DANILO ROBÓTICA – 8° ANO 20/10/2022*

**AULA 17**

Vamos montar o sensor de ré, como o apresentado na feira de ciências.

NOTA IMPORTANTE: NESTA AULA, TERÁ ATIVIDADE PARA A PRÓXIMA AULA.

<span id="page-0-0"></span>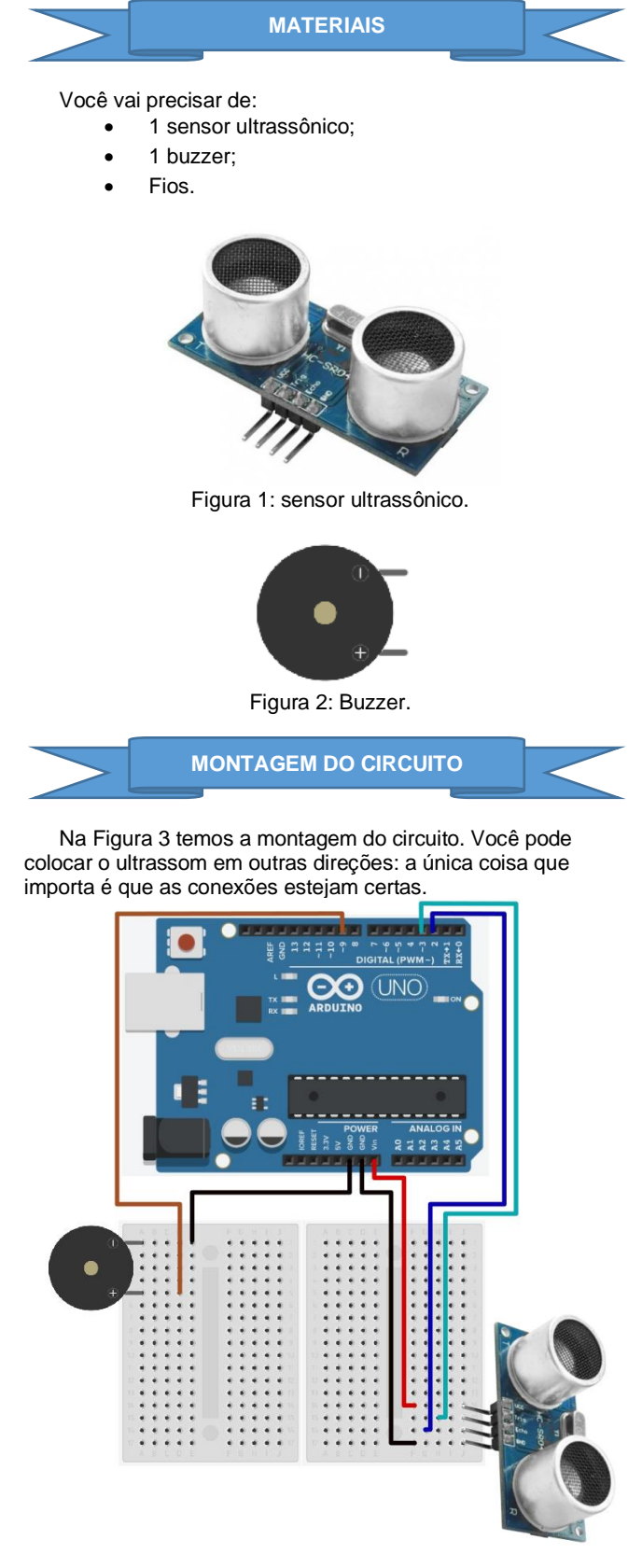

Figura 3: Montagem do circuito.

```
CÓDIGO
```
Lembre-se que é mais fácil [copiar este código pelo GitHub.](https://github.com/ProfessorDanilo/2022/blob/main/EliteCampinas/feiraDeCiencias/sensorDeRe/sensorDeRe.ino) int echo = 2, trigger = 3, buzzer = 9,

```
buildInPin = 13;long tempo;
void setup() {
  pinMode(echo, INPUT);
  pinMode(trigger, OUTPUT);
  pinMode(buzzer, OUTPUT);
  pinMode(buildInPin, OUTPUT);
  Serial.begin(9600);
}
void loop() {
  //enviando o pulso TTL
  //vamos forçar o desligamento do 
trigger
  digitalWrite(trigger, LOW);
  //aqui usamos uma nova função para 
esperar microssegundos
  delayMicroseconds(2);
  //inicialndo o pulso TTL
  digitalWrite(trigger, HIGH);
  //aguardando 10 milissegundos
  delayMicroseconds(10);
  //finalizando o pulso TTL
  digitalWrite(trigger, LOW);
  //nova função: para medir o pulso
  //TTL enviada pelo módulo
  tempo = pulseIn(echo, HIGH);
  //Note que temos que informar a porta
  //e se o sinal lido é alto ou baixo
  //vamos exibir isso no serial monitor
  Serial.print("O tempo de medida do eco 
é de ");
  Serial.print(tempo);
  Serial.println(" microssegundos");
  //pulando linhas e esperando
  //1 segundo para fazer outra medida
  Serial.println();
  if (tempo < 250) {
     digitalWrite(buildInPin, HIGH);
     tone(buzzer, 555);
  } else if (tempo < 600) {
     digitalWrite(buildInPin, HIGH);
     noTone(buzzer);
     tone(buzzer, 555);
     delay(100);
     digitalWrite(buildInPin, LOW);
     noTone(buzzer);
     delay(50);
  } else if (tempo < 900) {
     digitalWrite(buildInPin, HIGH);
     noTone(buzzer);
     tone(buzzer, 555);
     delay(200);
     digitalWrite(buildInPin, LOW);
     noTone(buzzer);
     delay(100);
    else if (tempo < 1200) {
     digitalWrite(buildInPin, HIGH);
```
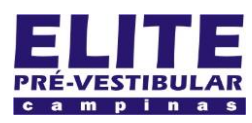

## **SIOI 125E (e1)** www.eLitecampinas.com.br

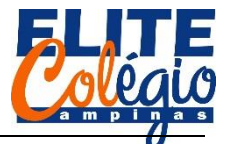

```
PROFESSOR DANILO ROBÓTICA – 8° ANO 20/10/2022
  noTone(buzzer);
  tone(buzzer, 555);
  delay(300);
  digitalWrite(buildInPin, LOW);
  noTone(buzzer);
  delay(200);
} else if (tempo < 1700) {
  digitalWrite(buildInPin, HIGH);
  noTone(buzzer);
  tone(buzzer, 555);
  delay(400);
  digitalWrite(buildInPin, LOW);
  noTone(buzzer);
  delay(300);
} else if (tempo < 2000) {
  digitalWrite(buildInPin, HIGH);
  noTone(buzzer);
  tone(buzzer, 555);
  delay(500);
  digitalWrite(buildInPin, LOW);
  noTone(buzzer);
  delay(400);
} else {
 digitalWrite(buildInPin, LOW);
  noTone(buzzer);
}
```

```
}
```
**ANÁLISE DO CÓDIGO**

Note que, no início, declaramos as portas onde o buzzer será conectado, assim como as portas do sensor ultrassônico. A variável buildInPin é para que o LED incorporado na placa, que é conectado ao pino digital 13, pisque de acordo com regras elaboradas durante o código.

```
int echo = 2, trigger = 3, buzzer = 9,
buildInPin = 13;
long tempo;
void setup() {
 pinMode(echo, INPUT);
  pinMode(trigger, OUTPUT);
  pinMode(buzzer, OUTPUT);
  pinMode(buildInPin, OUTPUT);
  Serial.begin(9600);
}
```
As primeiras linhas do código, dentro do setup, enviam um pulso de 10 microssegundos para que o sensor ultrassônico comece a medir. Isso é feito no código abaixo. Note que inicialmente desligamos a porta 3 (trigger) por 2 milissegundos para evitar algum erro, conforme recomenda o fabricante. Depois, a porta 3 é ligada, o Arduino espera 10 microssegundos (ou seja, 0,00001 segundo) e então desliga.

```
void loop() {
 digitalWrite(trigger, LOW);
  delayMicroseconds(2);
  digitalWrite(trigger, HIGH);
  delayMicroseconds(10);
  digitalWrite(trigger, LOW);
```
Feito isso, o sensor ultrassônico envia um pulso ultrassônico e mede o tempo de ida e volta. Para informar isso a Arduino, o

sensor liga o pino Echo por um tempo igual ao tempo que demora para o ultrassom ir e voltar. Por exemplo, se demorar 10 milissegundos para o pulso ultrassônico ir e voltar, então o módulo ultrassônico irá ligar por 10 milissegundos o pino Echo.

Usaremos a função pulseIn para ler isso, conforme o trecho abaixo.

tempo = pulseIn(echo, HIGH);

Podemos ver este tempo no monitor serial através dos comandos abaixo.

```
Serial.print("O tempo de medida do eco 
é de ");
  Serial.print(tempo);
 Serial.println(" microssegundos");
  Serial.println();
```
Por fim, criamos diversas condições baseadas no tempo de retorno do som. Esses valores podem ser escolhidos colocando a mão na frente do sensor e olhando o valor lido no monitor serial.

Vamos pegar apenas um trecho do código:

```
if (tempo < 250) {
   digitalWrite(buildInPin, HIGH) ;
    tone(buzzer, 555);
```
No trecho acima, se o tempo de ida e volta for menor que 250 milissegundos, o buzzer começa a emitir um som de 555 Hz de frequência de forma contínua. Caso contrário, se o tempo for menor que 600 (porém maior que 200, devido ao "else"), o buzzer começa a tocar de forma intermitente, deixando ligado por 100 milissegundos. Note que esta parte começa com noTone para que o buzzer pare de tocar caso esteja tocando.

```
} else if (tempo < 600) {
   digitalWrite(buildInPin, HIGH);
   noTone(buzzer);
   tone(buzzer, 555);
   delay(100);
```
Note que o trecho acima o Arduino liga o LED incorporado e no trecho abaixo ele desliga, para que o LED pisque conforme o som emitido pelo buzzer. Note também que, após o noTone, o Arduino espera 50 milissegundos fazendo com que o buzzer apite por 100 milissegundos e depois fique desligado por 50 milissegundos.

```
 digitalWrite(buildInPin, LOW);
 noTone(buzzer);
 delay(50);
```
O código que se segue mantém este padrão: liga o LED; desliga o buzzer; liga o buzzer; espera um pouco; desliga o LED; desliga o buzzer; e por fim espera novamente.

Você pode escolher os trechos para mudar a forma de apitar, porém este é o comportamento que esperamos de um sensor de ré que nos informa, através de sons intermitentes, quando um obstáculo está a determinada distância.

}